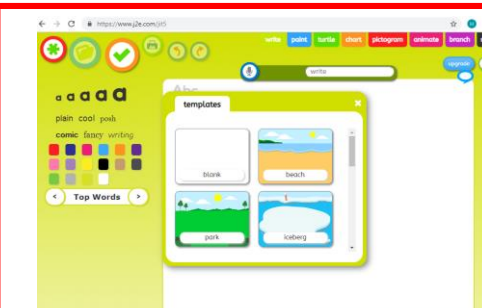

Key Vocabulary: mouse a small movable device that is used to move the cursor on a screen. password secret numbers and letters used to log in to a website.

save to store work in a safe place. retrieve to find and open saved digital

work.

Links to prior learning: Mouse Skills - Reception

# Year 1 Information Technology

### Key Facts

#### Mouse skills

A mouse allows us to move the cursor on the screen. The blue button on the mouse is the left click and this is the button we use the most. The mouse also has a small wheel which we can move to move up and down the screen. If we keep our arm on the desk it is easier to control the mouse.

## $j2e - JTT$  5

We must log in to the J2e website to access our work. To log in we click on our names and enter our password which have  $4$  digits. JIT 5 can be used to create text and it is possible to change the font, and the size and colour of text. We must highlight the text we wish to change.

Our work can be saved on j2e so that we can retrieve it at a later time. To save our work we must click on the save symbol  $-$  it looks like this.

#### Book Creator

Using an app on an iPad (such as Book Creator) we can create an electronic information books. After taking photos on our iPad, we can insert these into our books.. Our books can be enhanced by adding text, images and shapes. It is important that our pages are not too crowded.

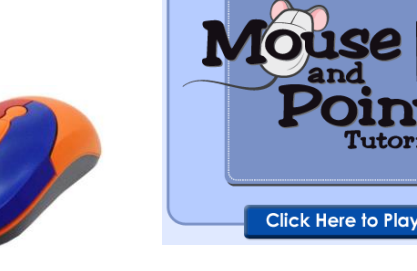

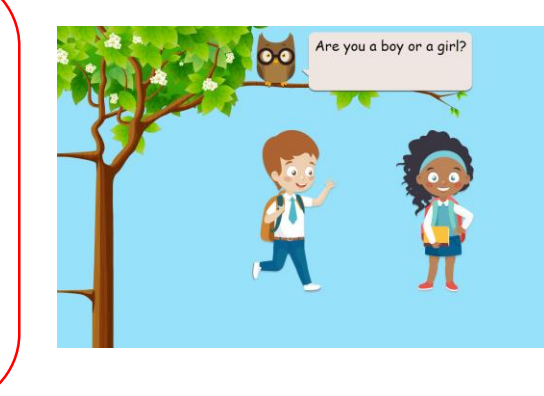

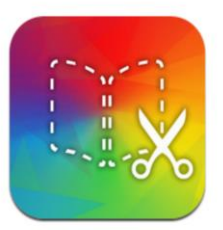

A book all about Year II

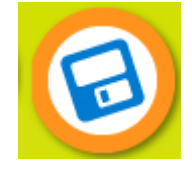